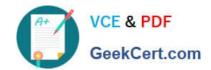

# HP0-M49<sup>Q&As</sup>

HP Virtual User Generator 11.x Software

# Pass HP HP0-M49 Exam with 100% Guarantee

Free Download Real Questions & Answers PDF and VCE file from:

https://www.geekcert.com/HP0-M49.html

100% Passing Guarantee 100% Money Back Assurance

Following Questions and Answers are all new published by HP Official Exam Center

- Instant Download After Purchase
- 100% Money Back Guarantee
- 365 Days Free Update
- 800,000+ Satisfied Customers

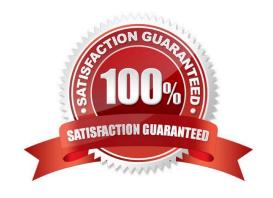

### https://www.geekcert.com/HP0-M49.html 2021 Latest geekcert HP0-M49 PDF and VCE dumps Download

#### **QUESTION 1**

Your business process is composed of five sequential, logical steps:

- 1. Login
- customer search
- 3. customer selection
- customer update
- logoff

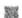

You want to be able to measure end-to-end response times for each logical step. To accomplish this, what will you set them as?

- A. distinct functions
- B. distinct transactions
- C. separate actions
- D. distinct Vuser scripts

Correct Answer: B

#### **QUESTION 2**

Which formats contain valid VuGen built-in DFEs?

- A. Base64, Base 32, XMI
- B. JSON, XML, Base64
- C. URI, XML, VDI
- D. SOAP, URL, JSON

Correct Answer: B

#### **QUESTION 3**

You have just completed an advanced script that must get a real-time security encryption key for a login function. The security encryption key is obtained by loading a custom DLL using rc=lr\_load\_dll("SecureAcces.dll") and then calling a

custom function. The login logic works on the Controller where you are developing the VuGen script, but when replaying on remote Load Generators, the script fails with error code rc=11.

How can you fix this error 11? (Select two.)

A. The full path should have been specified. You change the command to Ir\_load\_dll("c:\temp\SecureAcces.dll");

# VCE & PDF GeekCert.com

## https://www.geekcert.com/HP0-M49.html

2021 Latest geekcert HP0-M49 PDF and VCE dumps Download

B. In the Controller, you select the script on the Design tab, then click the buttons Details, More, Files, Add and add the DLL

- C. \temp\SecureAcces.dll.
- D. In the VuGen Run-time Settings, you select Additional attributes and click Add, then you select the DLL c:\temp\SecureAcces.dll so it can be found by all machines.
- E. The DLL name was misspelled. You correct the error and rerun the scenario.
- F. You add the DLL c:\temp\SecureAces.dll using VuGen menu File > Add Files to Script.

Correct Answer: BE

#### **QUESTION 4**

After finishing editing a previously recorded script, you push the Play button. Which log contains the actions and errors of the Vuser as it runs?

- A. Recording Log
- B. Generation Log
- C. Replay Log
- D. current log that is playing

Correct Answer: C

#### **QUESTION 5**

You encounter a situation where the applications communicate via Web Services server-to-server. Both servers are running on Linux. What is the best way to simulate the load on the second server?

- A. Launch VuGen on the first server and record the process using SOA Protocol.
- B. Get the code of the application and create a Java web service call to the second server.
- C. Record two scripts and merge them.
- D. Use tcpdump and capture the communication, and import using Analyze Traffic.

Correct Answer: D

HP0-M49 PDF Dumps

HP0-M49 Exam Questions

**HP0-M49 Braindumps** 

# https://www.geekcert.com/HP0-M49.html

2021 Latest geekcert HP0-M49 PDF and VCE dumps Download

To Read the Whole Q&As, please purchase the Complete Version from Our website.

# Try our product!

100% Guaranteed Success

100% Money Back Guarantee

365 Days Free Update

**Instant Download After Purchase** 

24x7 Customer Support

Average 99.9% Success Rate

More than 800,000 Satisfied Customers Worldwide

Multi-Platform capabilities - Windows, Mac, Android, iPhone, iPod, iPad, Kindle

We provide exam PDF and VCE of Cisco, Microsoft, IBM, CompTIA, Oracle and other IT Certifications. You can view Vendor list of All Certification Exams offered:

https://www.geekcert.com/allproducts

# **Need Help**

Please provide as much detail as possible so we can best assist you. To update a previously submitted ticket:

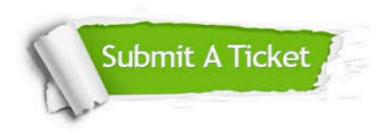

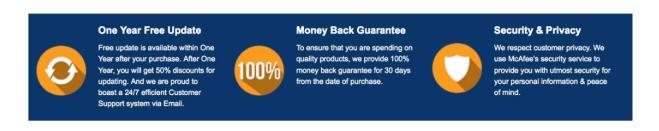

Any charges made through this site will appear as Global Simulators Limited.

All trademarks are the property of their respective owners.

Copyright © geekcert, All Rights Reserved.